## Want your refund faster???

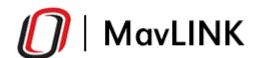

## **Direct Deposit Instructions**

Login to MavLink and click on Student Accounts on the left side of the page. Then click on the Direct Deposit Refunds link.

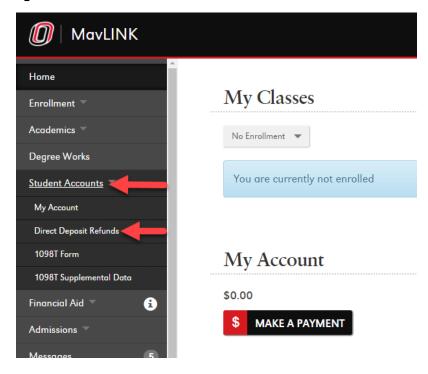

## **Bank Information**

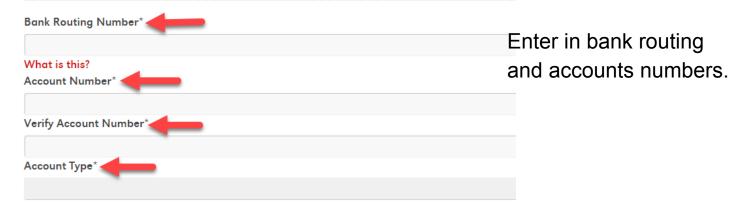

- \*Please do <u>NOT</u> enter the numbers printed on the front of your debit card in the Bank Account number field.
- \*Any error in entering banking information, your refund will automatically be processed by check and returned to the campus billing office. This will cause a delay in receiving your refund.